## How to disable "Conversation View"

- 1. Login to Webmail at <a href="https://portal.office.com">https://portal.office.com</a>
- 2. Click on the Mail application icon
- 3. Click on the "Conversations by ..." pull-down menu, and select "Off" as shown below.

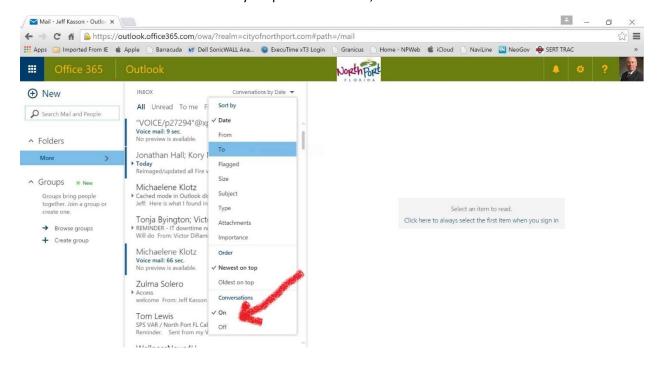